## Перейти на сайт https://www.gosuslugi.ru/

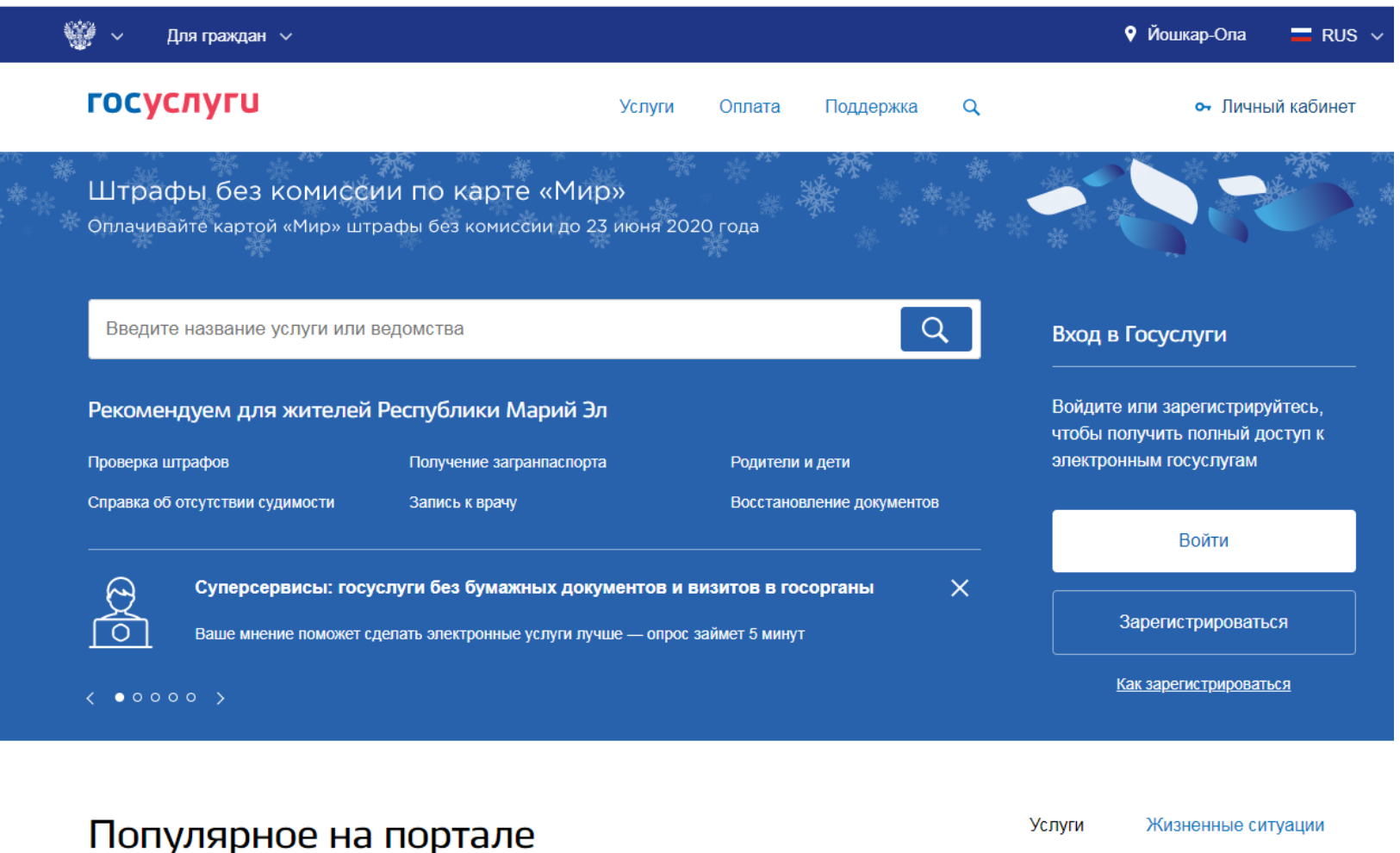

для Республики Марий Эл

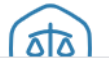

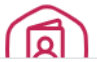

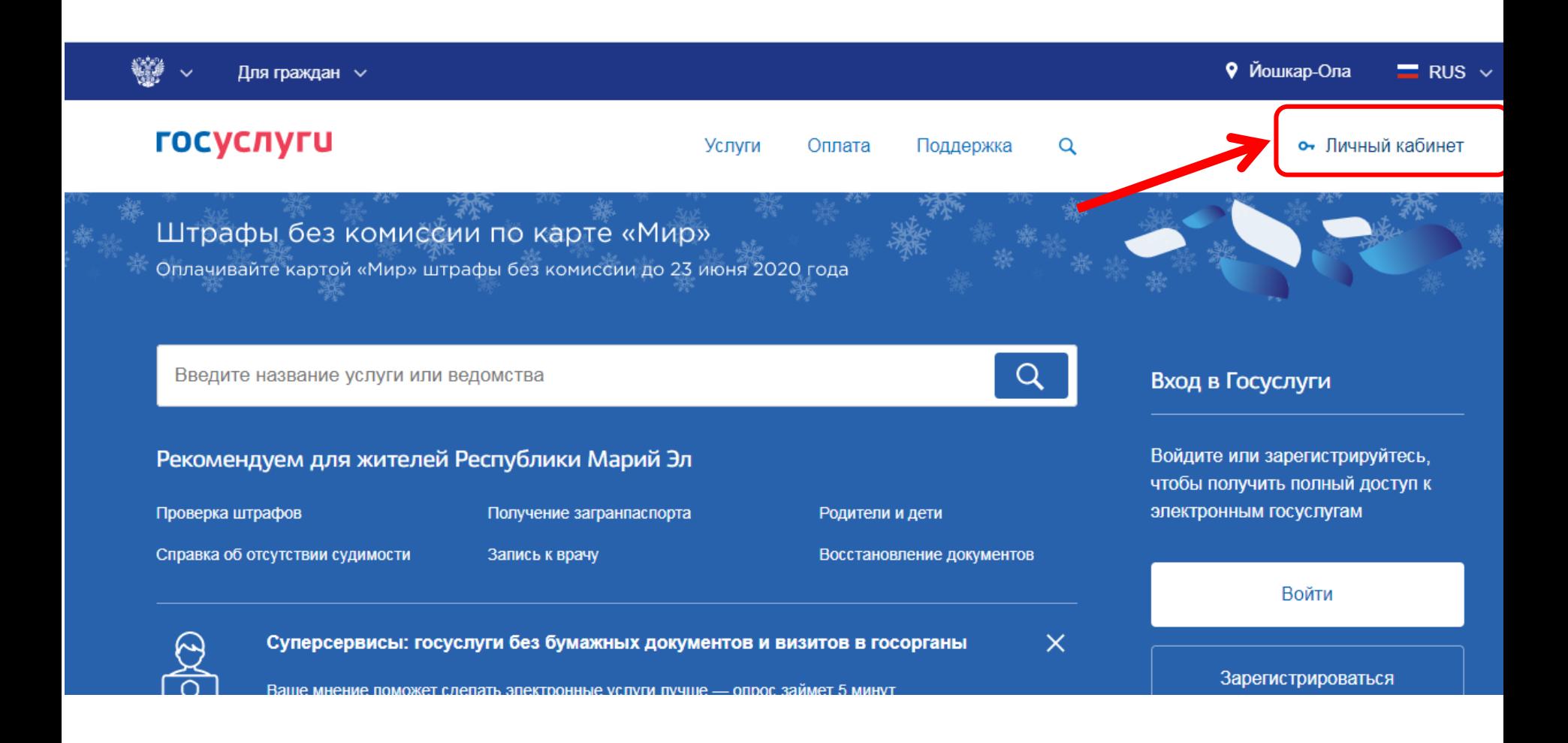

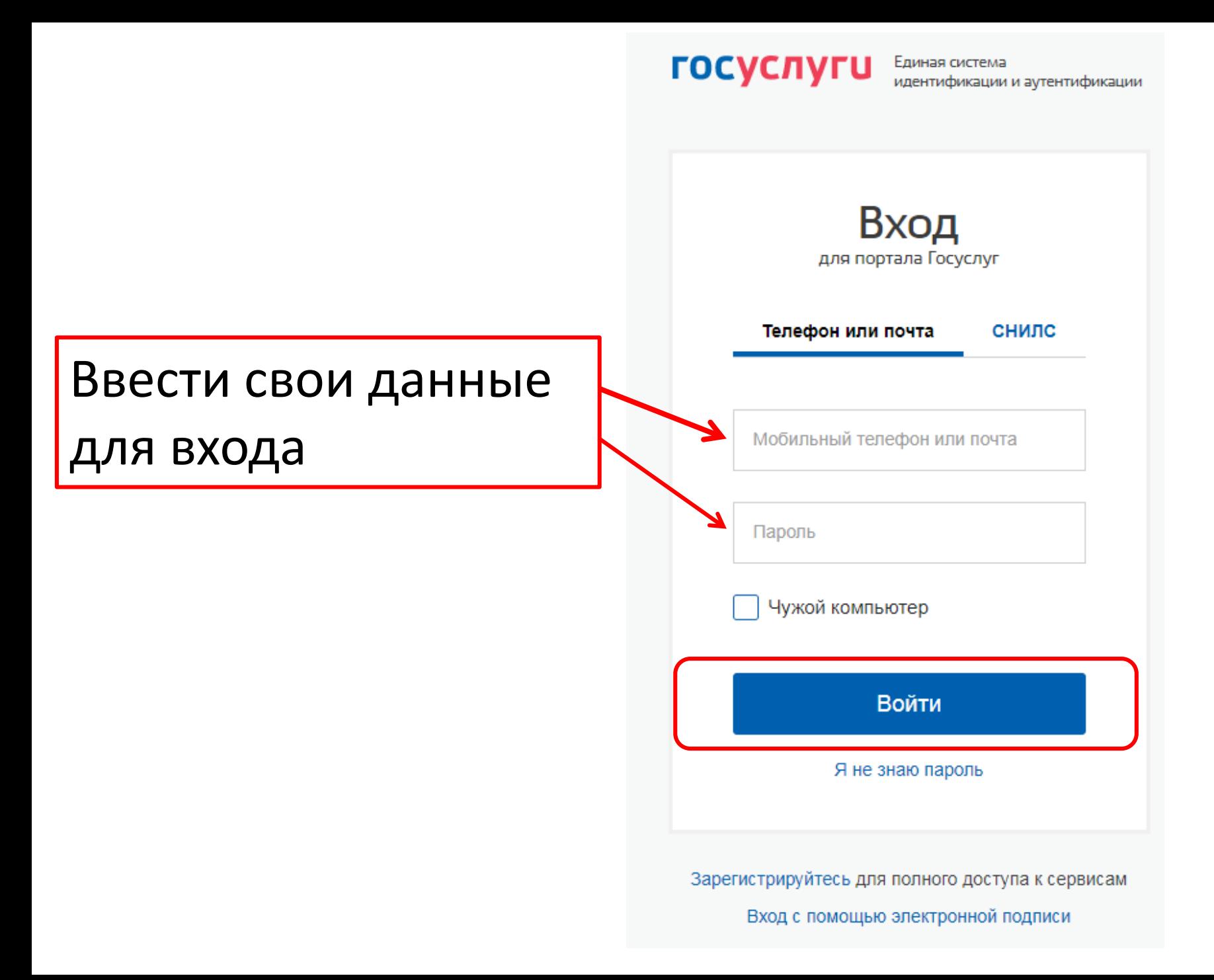

# Статус учетной записи должен быть «Подтвержденная»

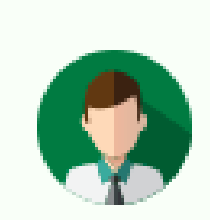

## Статус учетной записи -«Подтвержденная»

Пользуйтесь электронными услугами на портале без ограничений.

Выбрать услугу

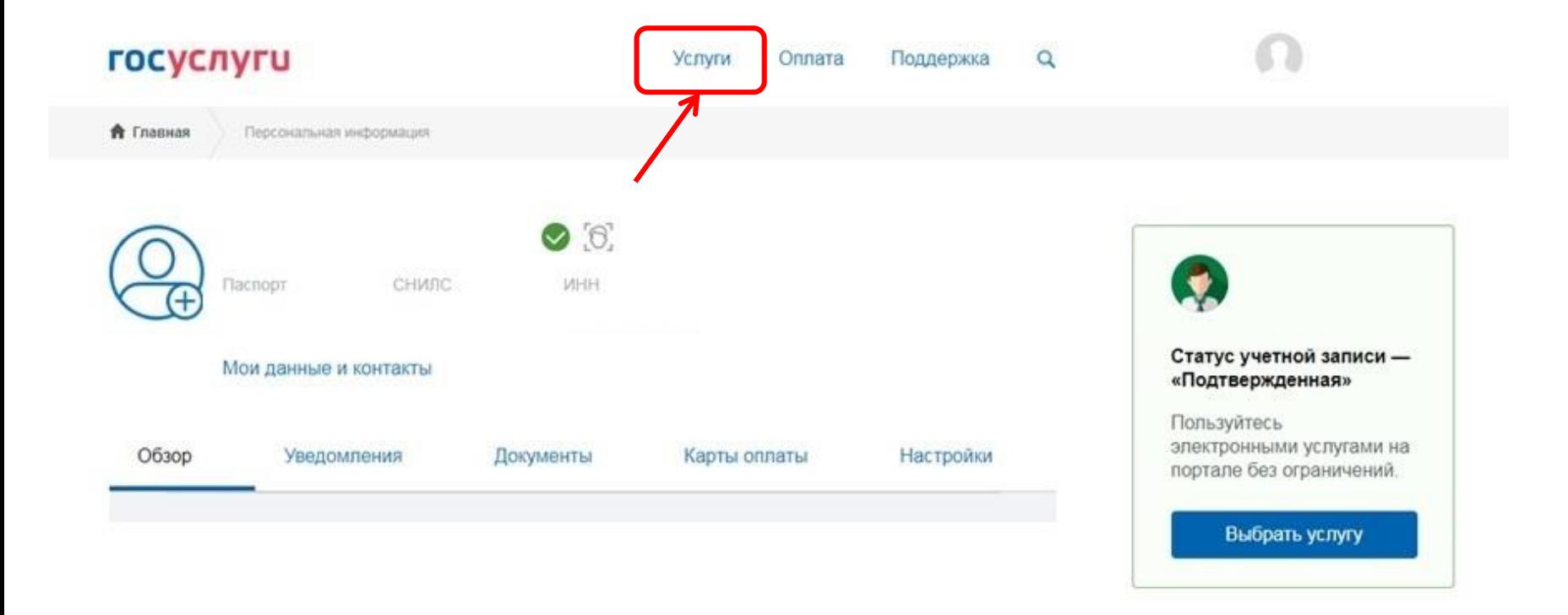

#### Категории услуг

Семья и дети

Регистрация брака, Регистрация рождения, Распоряжение материнским капиталом, Создание семьи, Рождение ребёнка Еще...

#### Органы власти

Паспорта, регистрации, визы

Паспорт гражданина РФ, Загранпаспорт гражданина РФ, Регистрация граждан, Ваши документы утеряны или украдены?, Создание семьи Еще...

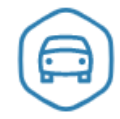

Транспорт и вождение

Жизненные ситуации

Автомобильные и дорожные штрафы, Получение права на управление транспортным средством, Регистрация транспортного средства, Покупка и оформление автомобиля, Продажа автомобиля салону или частному лицу, Содержание автомобиля Еще...

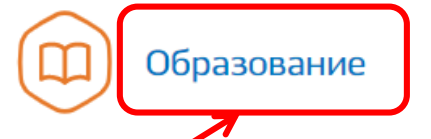

Запись в детский сад, Предоставление предварительных результатов ЕГЭ, Признание иностранных документов об образовании, Получение образования, Рождение ребёнка Еще...

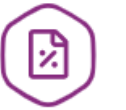

#### Налоги и финансы

Налоговая задолженность, Налоговый учет физических лиц, Прием налоговых деклараций (расчетов), Как открыть своё дело, Имущественный налоговый вычет  $E$ ще...

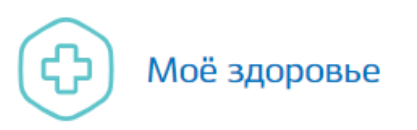

Запись для прохождения профилактических медицинских осмотров, диспансеризации, Сведения о прикреплении к медицинской организации, Сведения об оказанных медицинских услугах и их стоимости, Рождение ребёнка, Инвалидность Еще...

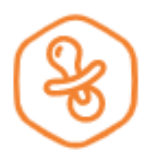

### Запись в детский сад

Подайте заявление и получите направление в дошкольное учреждение >

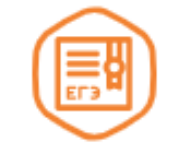

#### Предоставление предварительных результатов ЕГЭ

Узнайте предварительные результаты аттестации, не приходя В ШКОЛУ >

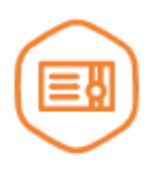

### Признание иностранных документов об образовании

Получите свидетельство о признании иностранного образования или квалификации >

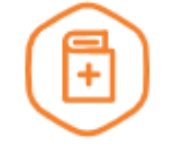

### Признание зарубежного медицинского образования

Подтвердите статус специалиста для работы в России, сдав специальный экзамен >

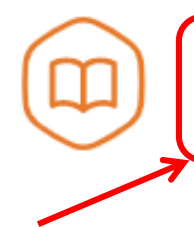

#### Запись в образовательное учреждение

Узнайте, как подать заявление на зачисление ребенка в школу в вашем регионе >

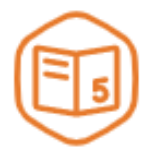

### Информация о текущей успеваемости

Электронный дневник при наличии в регионе - это доступ в режиме реального времени к учебной информации, включая успеваемость ребёнка и расписание занятий. >

## **ГОСУСЛУГИ**

Услуги Оплата Поддержка Q

А Главная

Категории услуг

Запись в образовательное учреждение

# Запись в образовательное учреждение

Вернуться

Узнайте, как подать заявление на зачисление ребенка в школу в вашем регионе

Муниципальное учреждение "Отдел по образованию и делам молодежи администрации муниципального образования "Моркинский муниципальный район"

Зачисление в общеобразовательную организацию

## Зачисление в общеобразовательную организацию

< Вернуться

Зачисление в общеобразовательную организацию

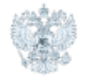

#### Услугу предоставляет

Муниципальное учреждение "Отдел по образованию и делам молодежи администрации муниципального образования "Моркинский муниципальный район"

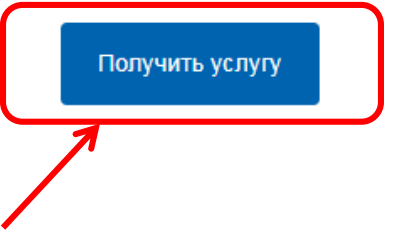

Содержание

## Описание услуги

#### Описание услуги

Как получить услугу

Стоимость и порядок оплаты

Сроки оказания услуги

Категории получателей

Основания для оказания услуги, основания для отказа

#### Как получить услугу  $\curvearrowright$

#### Способы подачи заявки:

- Лично
- Через законного представителя

#### Способы получения результата:

• Лично

## **Регистрация заявления через сайт ГОСУСЛУГИ**

#### 8.В открывшемся окне пошагово заполняются представленные поля.

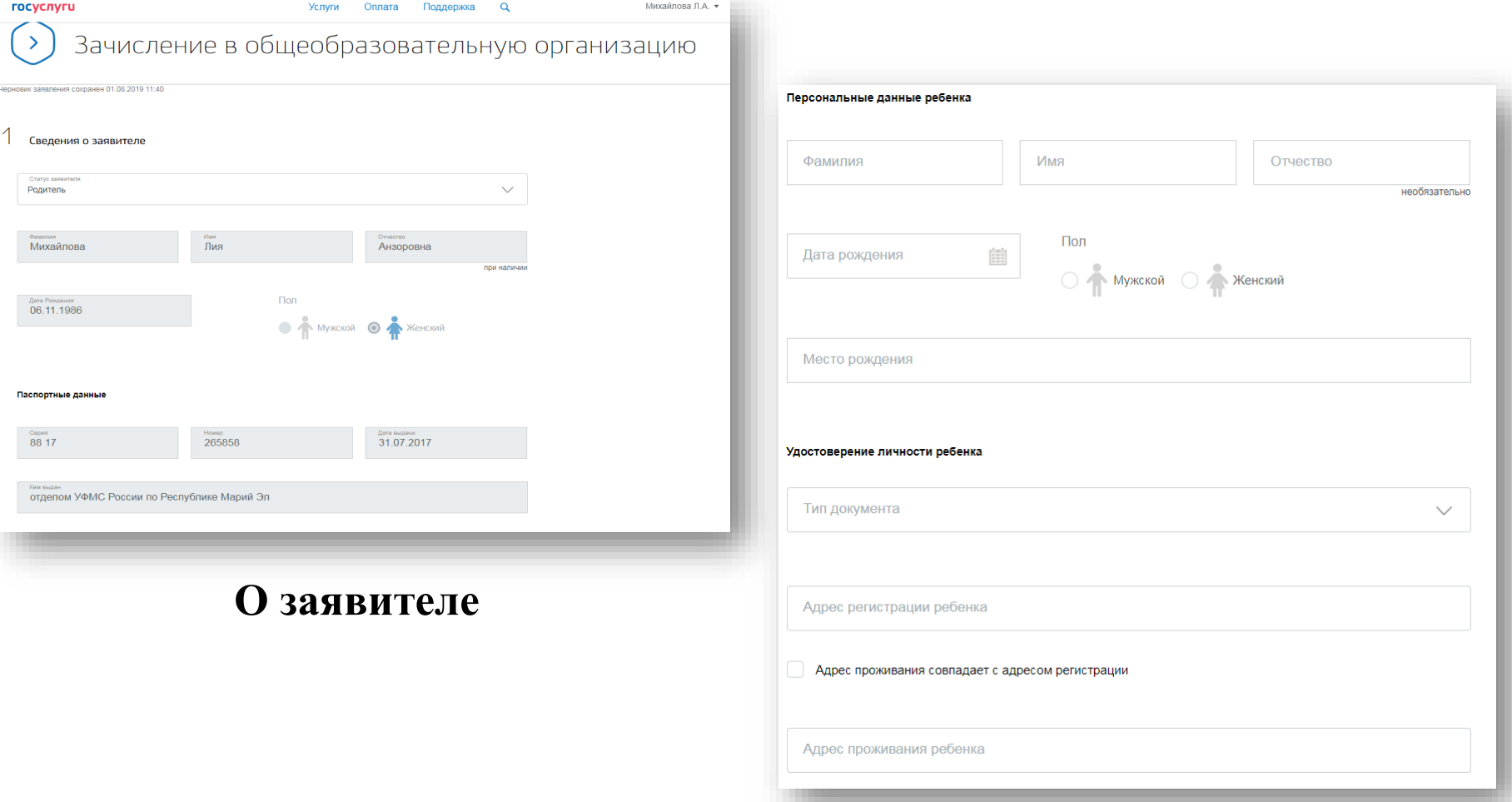

**Об обучающемся**

## **Регистрация заявления через сайт ГОСУСЛУГИ**

### **Выбор организации**

Ζ Выбор общеобразовательной организации

Я ознакомлен с уставом общеобразовательной организации, лицензией на осуществление образовательной деятельности, свидетельством о государственной аккредитации, с образовательными программами, правилами приема в общеобразовательную организацию

 $\checkmark$ 

Запись в 1-й класс на следующий учебный год

Для записи в класс будущего учебного года

Принимающая общеобразовательная организация

Тип заявления

## **Способ информирования**

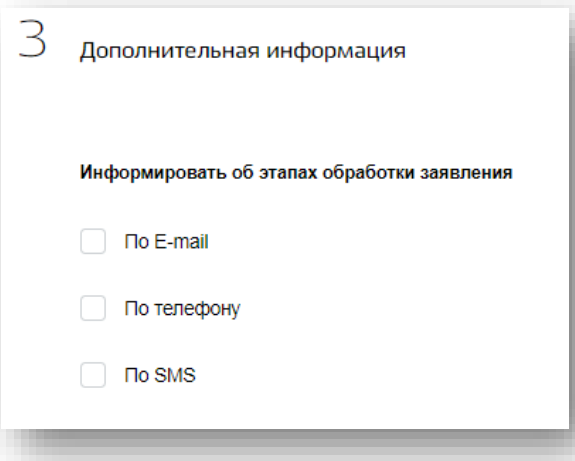

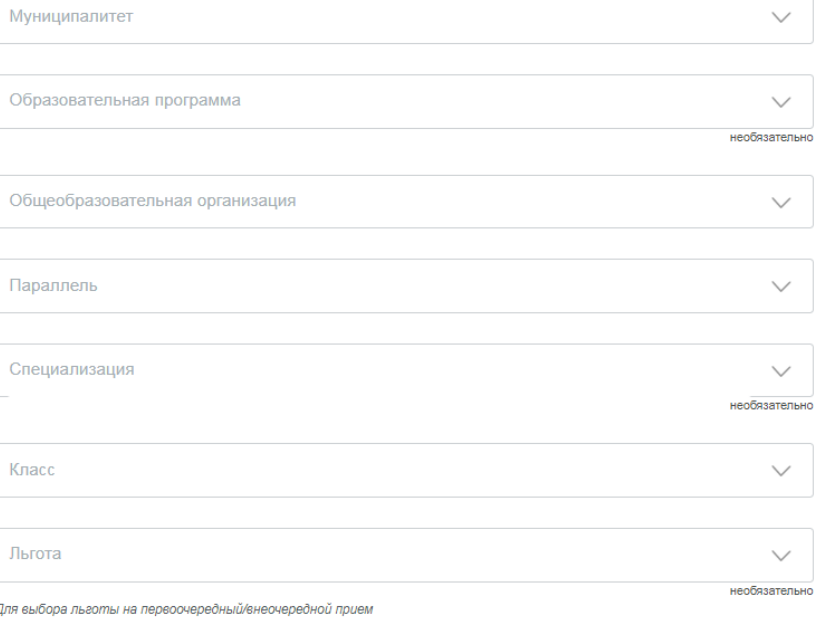

## Регистрация заявления через сайт **ГОСУСЛУГИ**

#### Подтверждение данных

Согласие на обработку персональных данных.

Персональные данные предоставляю для обработки в государственных информационных системах, в целях:

1) обеспечения получения образования в соответствии с реализуемыми образовательными программами начального общего, основного общего и среднего (полного) общего образования;

2) исполнения обязанностей, вытекающих из требований Федерального закона РФ от 29.12.2012 № 273-ФЗ «Об образовании в Российской Федерации», ФЗ от 27.07.2010 № 210-ФЗ «Об организации предоставления государственных и муниципальных услуг»;

3) ведения единой системы учета контингента обучающихся;

4) ведения единой базы данных общеобразовательных организаций:

5) постановки в очередь и зачисление в образовательные учреждения:

6) автоматизации процессов сбора, хранения и анализа статистической информации (успеваемость, посещаемость, движение обучающихся и др.).

Перечень действий с персональными данными, на совершение которых дается согласие: сбор, запись, систематизация, накопление, хранение, уточнение (обновление, изменение), извлечение, использование, обезличивание, блокирование, удаление, уничтожение персональных данных, предоставление, в том числе передача третьим лицам:

- органам местного самоуправления, осуществляющим управление в сфере образования;
- Министерству образования и науки Республики Марий Эл:

Способы обработки персональных данных: на бумажных носителях; в информационных системах персональных данных с использованием и без использования средств автоматизации, а также смешанным способом; при участии и при непосредственном участии человека.

## Нажать кнопку «Подать заявление»

#### Перечень персональных данных, на обработку которых дано настоящее согласие

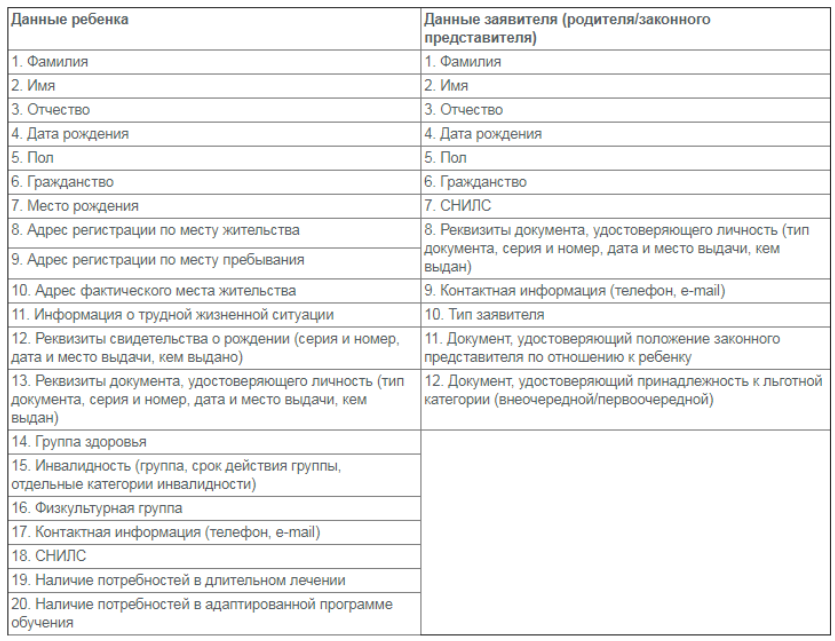

Срок, в течение которого действует согласие: с даты подписания настоящего заявления до достижения цели обработки персональных данных или до момента утраты необходимости в их достижении.

Я ознакомлен(а), что настоящее согласие может быть отозвано мной путем подачи в образовательную организацию письменного заявления об отзыве согласия

Я даю согласие на обработку своих персональных данных

Даю согласие на обработку персональных данных ребенка

Подать заявление

# !!!Внимание!!!

Если при регистрации заявления нельзя выбрать образовательную организацию, значит приемная кампания еще не началась, нужно дождаться начала приемной кампании.

О начале приемной кампании можно узнать на сайте управления образования в своем муниципалитете.

- При наличии свободных мест в выбранной заявителем общеобразовательной организации заявителю в течение 3 рабочих дней, следующих за днем отправки заявления о зачислении в электронной форме, направляется уведомление о необходимости явиться в ОО для представления полного пакета документов (оригиналов документов)
- Срок представления документов равен 7 календарным дням, следующим за днем получения заявителем соответствующего уведомления.